# **ClubRunner**

[Help Articles](https://www.clubrunnersupport.com/kb) > [Club Help](https://www.clubrunnersupport.com/kb/club-help) > [Club - Administration Guide](https://www.clubrunnersupport.com/kb/club-administration-guide) > [Membership Management](https://www.clubrunnersupport.com/kb/membership-management) > [What access levels are there in ClubRunner?](https://www.clubrunnersupport.com/kb/articles/what-access-levels-are-there-in-clubrunner)

## What access levels are there in ClubRunner?

Michael C. - 2021-11-16 - [Membership Management](https://www.clubrunnersupport.com/kb/membership-management)

Members may access various functions in ClubRunner depending on the Access Level assigned to them. Access levels range from 90 (no access) to 30 (access to all functions). Access Levels are often assigned based on the member's role within the club, but this may vary according to individual. For example, an otherwise ordinary member serving as web master for your club site may require a higher access level than your club president or executives. Listed below are typical access levels for members of various types. **[Click here](#page--1-0) [to jump directly to Changing a Member's Access Level.](#page--1-0)**

## **Types of Access Levels**

There are seven types of access levels:

- **30** - [Site Administrator](https://clubrunner.blob.core.windows.net/00000008602/Images/kb-old-images/tn_Level30.png)
- **40** - [Club President](https://clubrunner.blob.core.windows.net/00000008602/Images/kb-old-images/tn_Level40.png)
- **50** - [Club Executive](https://clubrunner.blob.core.windows.net/00000008602/Images/kb-old-images/tn_Level50.png)
- **60** - [Editor](https://clubrunner.blob.core.windows.net/00000008602/Images/kb-old-images/tn_Level60.png)
- **70** - [Member](https://clubrunner.blob.core.windows.net/00000008602/Images/kb-old-images/tn_Level70.png)
- **80** - [Restricted Member](https://clubrunner.blob.core.windows.net/00000008602/Images/kb-old-images/tn_Level80.png)
- **90** - [No Access](https://clubrunner.blob.core.windows.net/00000008602/Images/kb-old-images/tn_Level90.png)

*NOTE:* Your Club website access level have no relation to your access levels on your **District's website**. District website access is determined separately according to your executive position at the District level. In other words, even if you are a Club site administrator or president, your District level access may be much lower.

## **Admin Menu**

The screenshots below demonstrate the functions available through each access level. If a module or link is missing, it cannot be used at that access level.

**NOTE:** While viewing the Admin Menus, the Site Administrator, Club President, Club Executive or Editor can view other dashboards available at reduced access levels, using the **Site Administrator, Executive, Editor, or Member tabs** at the above the Admin Menu.

**Access Level 30 - Site Administrator**

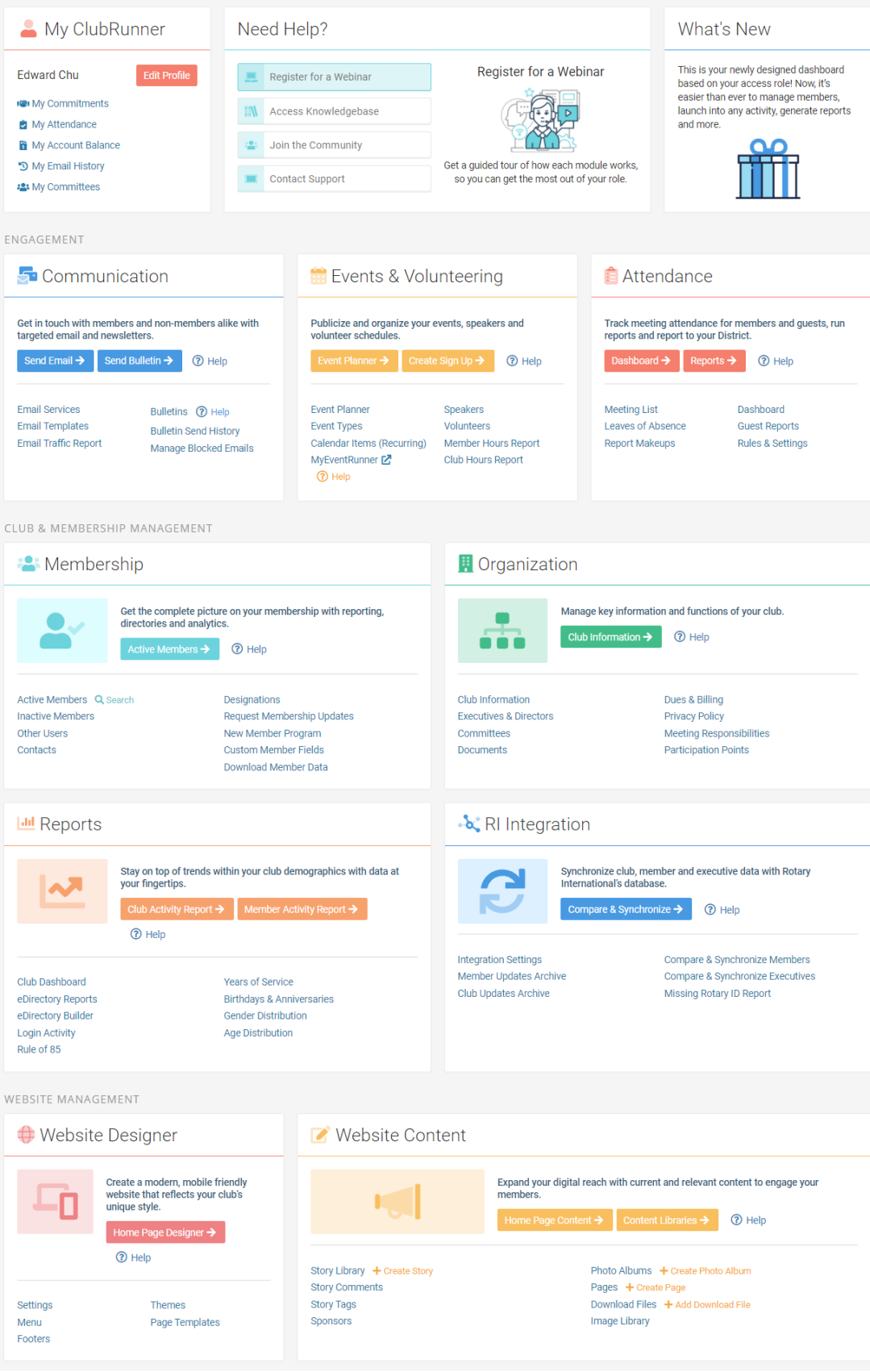

**Access Level 40 - Club President** & **Access Level 50 - Club Executive**

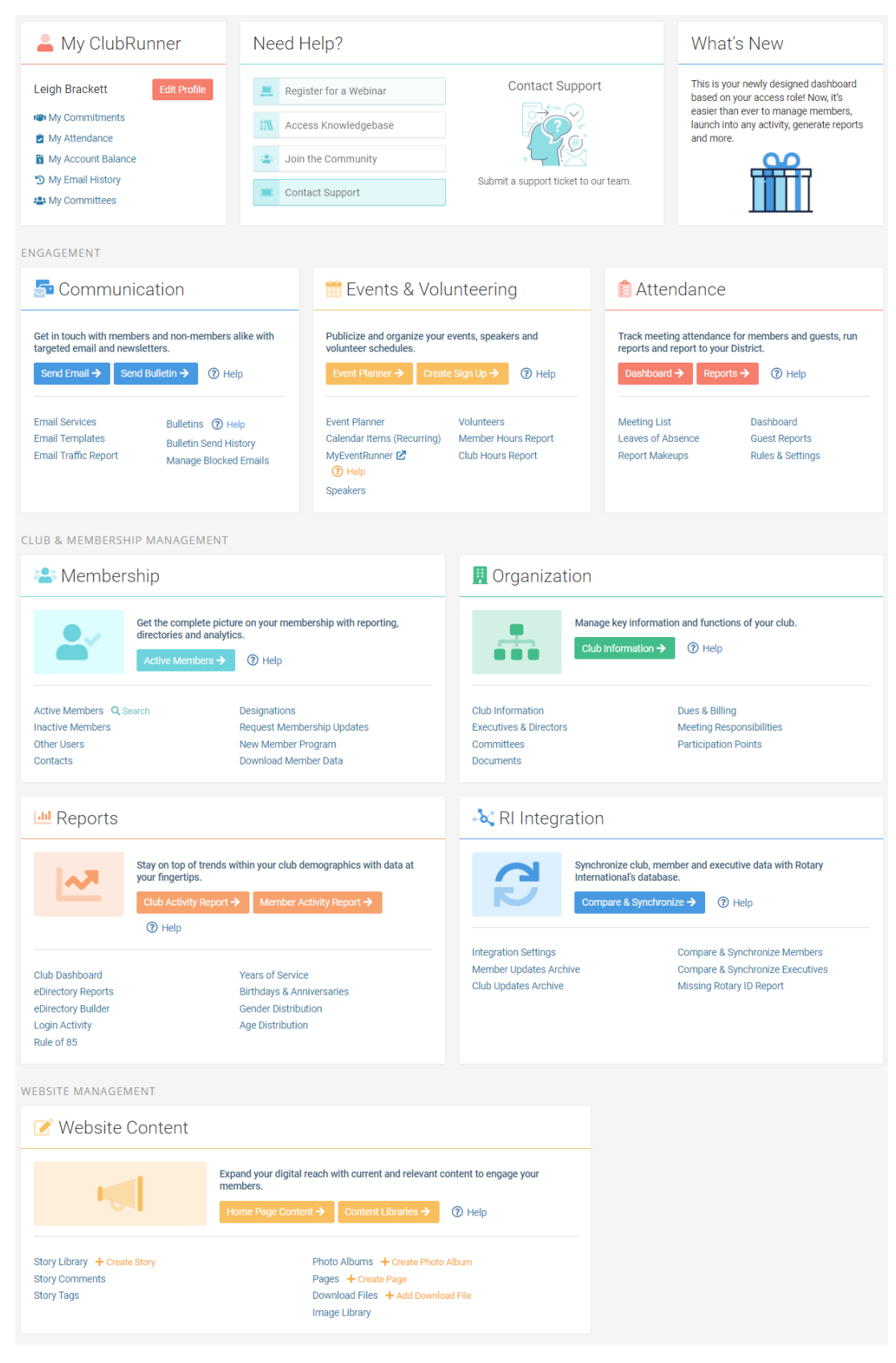

**Access Level 60 - Editor**

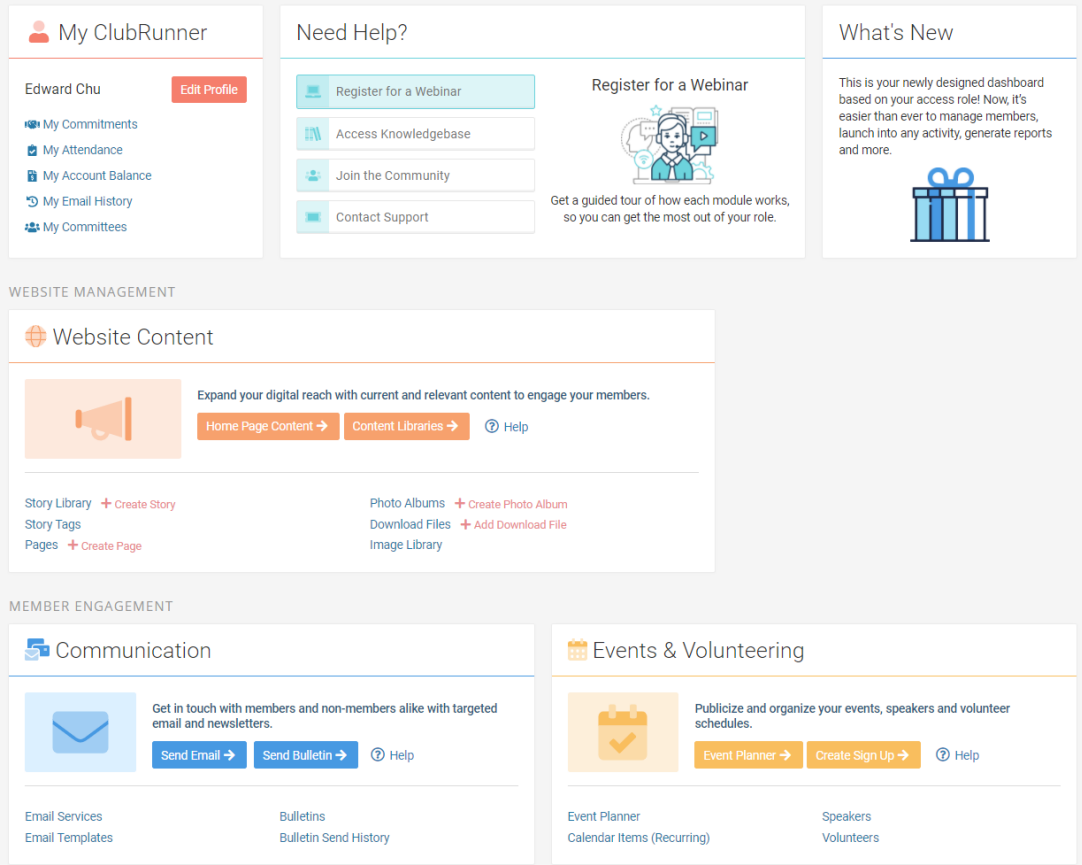

## **Access Level 70 - Member**

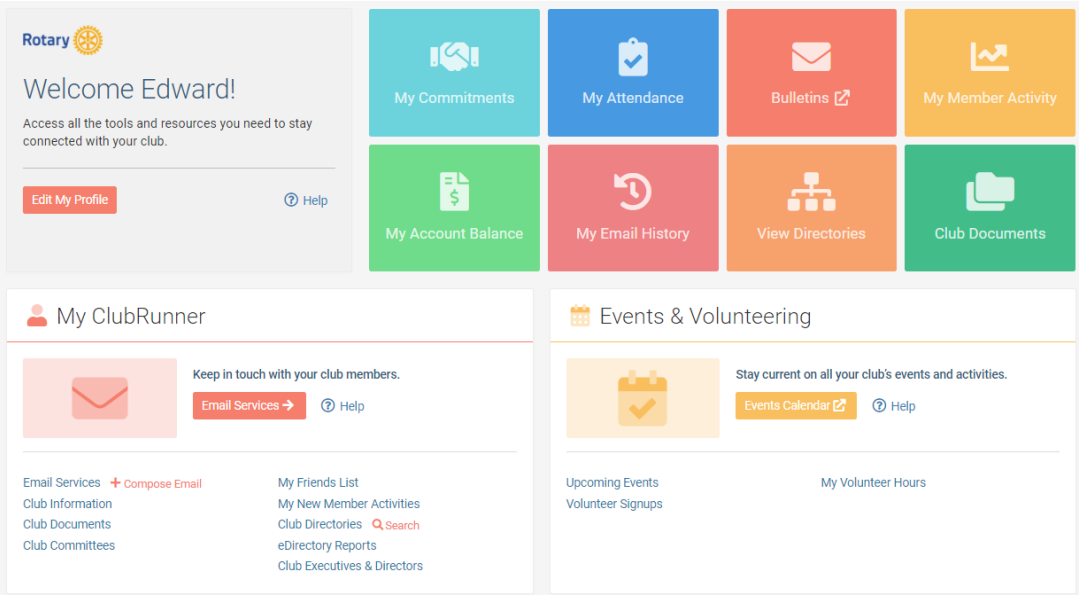

**Access Level 80 - Restricted Member**

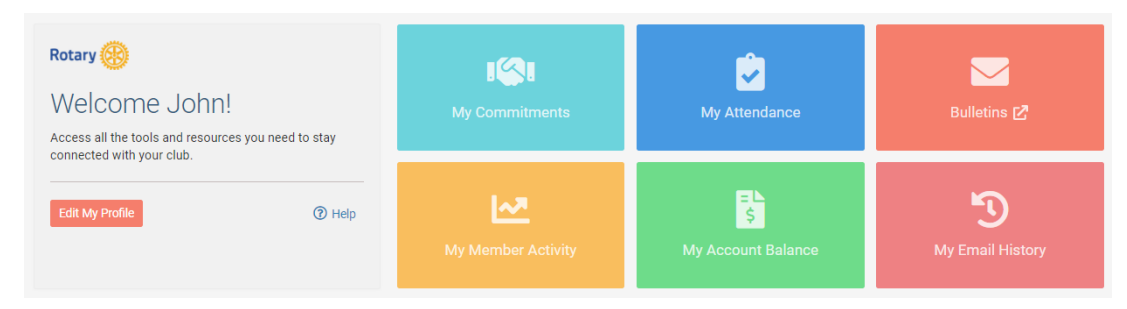

## **Access Level 90 - No Access**

If an Active or Honorary member is given level 90 access, they can login but they will have no access to admin screens or the major sections of ClubRunner.

## **Admin Menu (Classic)**

The screenshots below demonstrate the functions available through each access level. If a given tool is grayed out, it cannot be used at that access level.

## **Access Level 30 - Site Administrator**

**Edit My Profile Change My Password Upload My Photo** My Commitments My New Member Activities NEW! **My Friends View Club Directory View Club Photo Directory** eDirectory Reports 2.0 **View Printable Mailing Labels NEW!** Email Message Centre NEW! **View Club Documents** My Attendance **My Committees My Billing Account Balance** 

#### **Website Manager**

**Website Designer 3.0 Edit Home Page Links Edit Stories** Edit Events 2.0 **Edit Speakers Edit Download Files Edit Site Pages Edit Photo Albums Edit Club Documents** MyEventRunner Registration (new window)

## Club eBulletin

**Edit Bulletins NEW! Send Bulletin Archived Bulletins NEW!** 

## Membership Manager

**Club Dashboard Active Member List** Other Users List **Inactive Members List** Friends of the Club **Bulletin Subscribers** New Member Program **Dues & Billing RI** Integration **Request Member Updates Edit Executives and Directors Committee Management Birthday & Anniversary Report Gender Distribution (Summary)** Download Member Data NEW! **Member Designations** 

#### Meeting Services

**Input Attendance Report Make-ups Print Member List/Attendance Sheet Print Member List (Simple Version) Attendance Report Monthly Club Report Customized Attendance Report Edit Duty Roster - Who Does What Member Leaves of Absence Member Attendance Exemption** 

## Administrator

**Edit Club Info & Settings Edit Meta Tags Upload/Remove Meeting Venue Map** Edit Club Logo NEW! **Edit Custom Fields Website Sponsorship Area Upload Sponsorship Guide Google Analytics NEW!** 

**Access Level 40 - Club President** 

**Edit My Profile Change My Password Upload My Photo My Commitments** My New Member Activities NEW! **My Friends View Club Directory View Club Photo Directory** eDirectory Reports 2.0 View Printable Mailing Labels NEW! Email Message Centre NEW! **View Club Documents My Attendance My Committees My Billing Account Balance** 

#### **Website Manager**

Website Designer 3.0 **Edit Home Page Links Edit Stories Edit Events 2.0 Edit Speakers Edit Download Files Edit Site Pages Edit Photo Albums Edit Club Documents** MyEventRunner Registration (new window)

## Club eBulletin

**Edit Bulletins NEW! Send Bulletin** Archived Bulletins NEW!

## Membership Manager

**Club Dashboard Active Member List** Other Users List **Inactive Members List** Friends of the Club **Bulletin Subscribers New Member Program Dues & Billing RI** Integration **Request Member Updates Edit Executives and Directors Committee Management Birthday & Anniversary Report Gender Distribution (Summary)** Download Member Data NEW! **Member Designations** 

#### Meeting Services

**Input Attendance Report Make-ups** Print Member List/Attendance Sheet **Print Member List (Simple Version) Attendance Report Monthly Club Report Customized Attendance Report** Edit Duty Roster - Who Does What **Member Leaves of Absence Member Attendance Exemption** 

## Administrator

**Edit Club Info & Settings Edit Meta Tags** Upload/Remove Meeting Venue Map Edit Club Logo NEW! **Edit Custom Fields Website Sponsorship Area Upload Sponsorship Guide Google Analytics NEW!** 

**Access Level 50 - Club Executive** 

**Edit My Profile Change My Password Upload My Photo My Commitments** My New Member Activities NEW! **My Friends View Club Directory View Club Photo Directory** eDirectory Reports 2.0 View Printable Mailing Labels NEW! Email Message Centre NEW! **View Club Documents My Attendance My Committees My Billing Account Balance** 

#### **Website Manager**

Website Designer 3.0 **Edit Home Page Links Edit Stories Edit Events 2.0 Edit Speakers Edit Download Files Edit Site Pages Edit Photo Albums Edit Club Documents** MyEventRunner Registration (new window)

## Club eBulletin

**Edit Bulletins NEW! Send Bulletin** Archived Bulletins NEW!

## Membership Manager

**Club Dashboard Active Member List** Other Users List **Inactive Members List** Friends of the Club **Bulletin Subscribers New Member Program Dues & Billing RI** Integration **Request Member Updates Edit Executives and Directors Committee Management Birthday & Anniversary Report Gender Distribution (Summary)** Download Member Data NEW! **Member Designations** 

#### Meeting Services

**Input Attendance Report Make-ups** Print Member List/Attendance Sheet **Print Member List (Simple Version) Attendance Report Monthly Club Report Customized Attendance Report** Edit Duty Roster - Who Does What **Member Leaves of Absence Member Attendance Exemption** 

## Administrator

**Edit Club Info & Settings Edit Meta Tags Upload/Remove Meeting Venue Map** Edit Club Logo NEW! **Edit Custom Fields Website Sponsorship Area Upload Sponsorship Guide Google Analytics NEW!** 

**Access Level 60 - Editor** 

**Edit My Profile Change My Password Upload My Photo My Commitments** My New Member Activities NEW! **My Friends View Club Directory View Club Photo Directory** eDirectory Reports 2.0 View Printable Mailing Labels NEW! Email Message Centre NEW! **View Club Documents My Attendance My Committees My Billing Account Balance** 

#### **Website Manager**

Website Designer 3.0 **Edit Home Page Links Edit Stories Edit Events 2.0 Edit Speakers Edit Download Files Edit Site Pages Edit Photo Albums Edit Club Documents** MyEventRunner Registration (new window)

## Club eBulletin

**Edit Bulletins NEW! Send Bulletin** Archived Bulletins NEW!

## Membership Manager

#### **Club Dashboard**

**Active Member List** Other Users List

**Inactive Members List** 

Friends of the Club

#### **Bulletin Subscribers**

New Member Program Dues & Billing **RI** Integration **Request Member Updates Edit Executives and Directors Committee Management** 

#### **Birthday & Anniversary Report**

**Gender Distribution (Summary)** Download Member Data NEW! **Member Designations** 

#### Meeting Services

**Input Attendance Report Make-ups** Print Member List/Attendance Sheet Print Member List (Simple Version) Attendance Report **Monthly Club Report Customized Attendance Report** Edit Duty Roster - Who Does What **Member Leaves of Absence Member Attendance Exemption** 

#### Administrator

**Edit Club Info & Settings Edit Meta Tags Upload/Remove Meeting Venue Map** Edit Club Logo NEW! **Edit Custom Fields Website Sponsorship Area Upload Sponsorship Guide Google Analytics NEW!** 

**Access Level 70 - Member** 

**Edit My Profile Change My Password Upload My Photo My Commitments** My New Member Activities NEW! **My Friends View Club Directory View Club Photo Directory** eDirectory Reports 2.0 View Printable Mailing Labels NEW! Email Message Centre NEW! **View Club Documents My Attendance My Committees My Billing Account Balance** 

#### **Website Manager**

Website Designer 3.0 **Edit Home Page Links Edit Stories** Edit Events 2.0 **Edit Speakers Edit Download Files Edit Site Pages Edit Photo Albums Edit Club Documents** MyEventRunner Registration (new window)

## Club eBulletin

**Edit Bulletins NEW! Send Bulletin Archived Bulletins NEW!** 

## Membership Manager

#### **Club Dashboard**

**Active Member List** Other Users List **Inactive Members List** 

## Friends of the Club

**Bulletin Subscribers** New Member Program Dues & Billing **RI** Integration **Request Member Updates Edit Executives and Directors Committee Management** 

**Birthday & Anniversary Report Gender Distribution (Summary)** Download Member Data NEW! **Member Designations** 

#### Meeting Services

**Input Attendance Report Make-ups** Print Member List/Attendance Sheet Print Member List (Simple Version) Attendance Report **Monthly Club Report Customized Attendance Report** Edit Duty Roster - Who Does What **Member Leaves of Absence Member Attendance Exemption** 

#### Administrator

**Edit Club Info & Settings Edit Meta Tags Upload/Remove Meeting Venue Map** Edit Club Logo NEW! **Edit Custom Fields Website Sponsorship Area Upload Sponsorship Guide Google Analytics NEW!** 

## **Access Level 80 - Restricted Member**

**Edit My Profile Change My Password Upload My Photo My Commitments** My New Member Activities NEW! **My Friends View Club Directory View Club Photo Directory** eDirectory Reports 2.0

View Printable Mailing Labels NEW! Email Message Centre NEW! **View Club Documents My Attendance My Committees** 

**My Billing Account Balance** 

#### **Website Manager**

Website Designer 3.0 **Edit Home Page Links Edit Stories** 

## Edit Events 2.0

**Edit Speakers Edit Download Files Edit Site Pages Edit Photo Albums Edit Club Documents** MyEventRunner Registration (new window)

## Club eBulletin

**Edit Bulletins NEW! Send Bulletin Archived Bulletins NEW!** 

## Membership Manager

Club Dashboard Active Member List Other Users List **Inactive Members List** Friends of the Club **Bulletin Subscribers** New Member Program Dues & Billing **RI** Integration **Request Member Updates Edit Executives and Directors Committee Management Birthday & Anniversary Report Gender Distribution (Summary)** Download Member Data NEW! **Member Designations** 

#### Meeting Services

**Input Attendance Report Make-ups** Print Member List/Attendance Sheet Print Member List (Simple Version) **Attendance Report Monthly Club Report Customized Attendance Report Edit Duty Roster - Who Does What Member Leaves of Absence Member Attendance Exemption** 

#### Administrator

**Edit Club Info & Settings Edit Meta Tags** Upload/Remove Meeting Venue Map Edit Club Logo NEW! **Edit Custom Fields Website Sponsorship Area Upload Sponsorship Guide Google Analytics NEW!** 

## **Access Level 90 - No Access**

If an Active or Honorary member is given level 90 access, they can login but they will have no access to admin screens or the major sections of ClubRunner.

## **Changing a Member's Access Level**

Members with access level of 50 or better can change member's access by following the steps below:

1. Login to your ClubRunner website. Once you have accessed the site, click on the

## **Membership** tab.

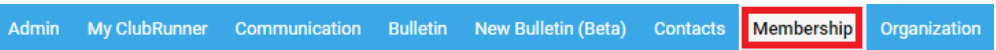

2. Next, click on the **Member Lists** link.

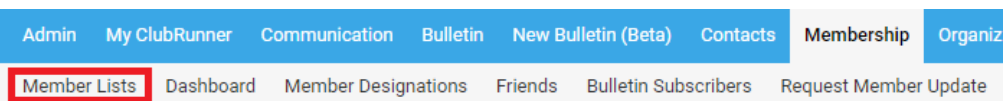

3. This opens a list of your current members. Click on the name of the member whose access level you wish to change.

## **Active Members List**

Members per Page: 25

All A B C D E F G H I J K L M N O P Q R S T U V W X Y Z

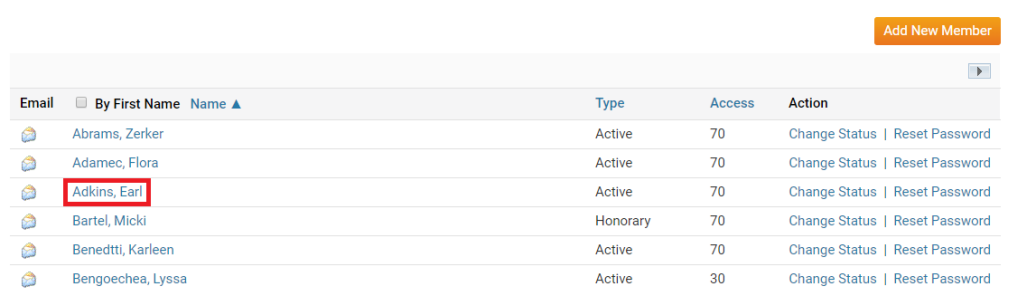

4. Click on the **Settings** tab in the member's profile.

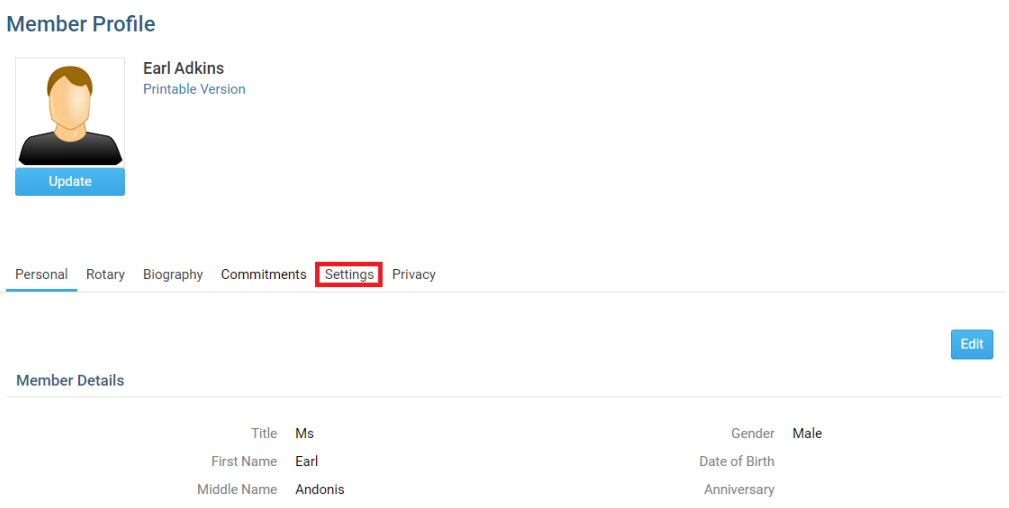

5. To change the member access level, click the **Edit** button.

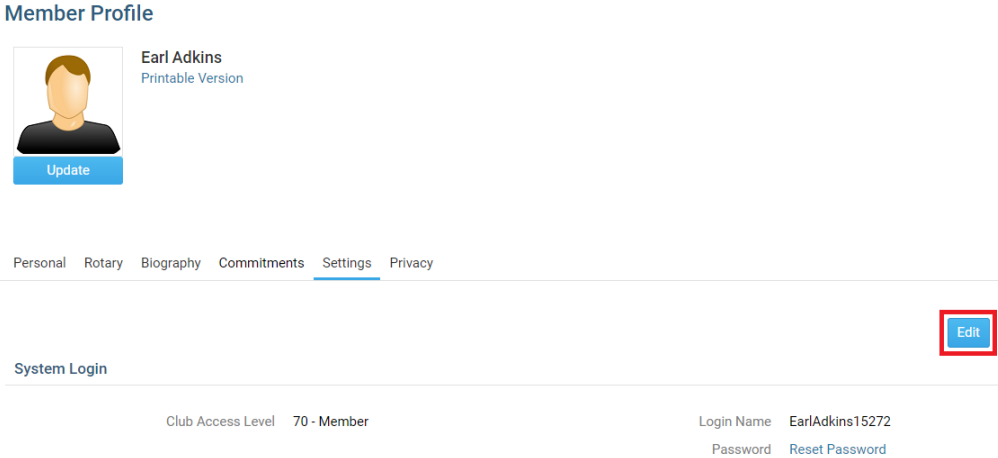

6. Use the **Club Access Level** drop down menu to select the desired access level.

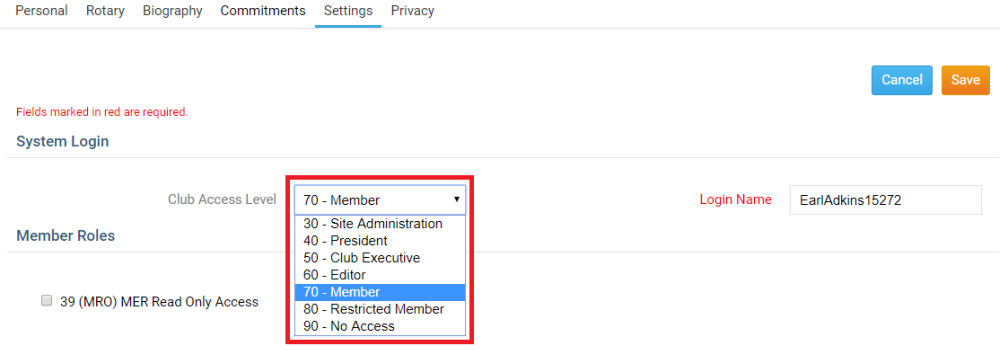

**Note:** You can only increase another user or member's access level to the same level as your own. For example as a level 50 Club executive you cannot make someone a level 40 President, or level 30 Site Administrator.

7. Finally, click **Save**.

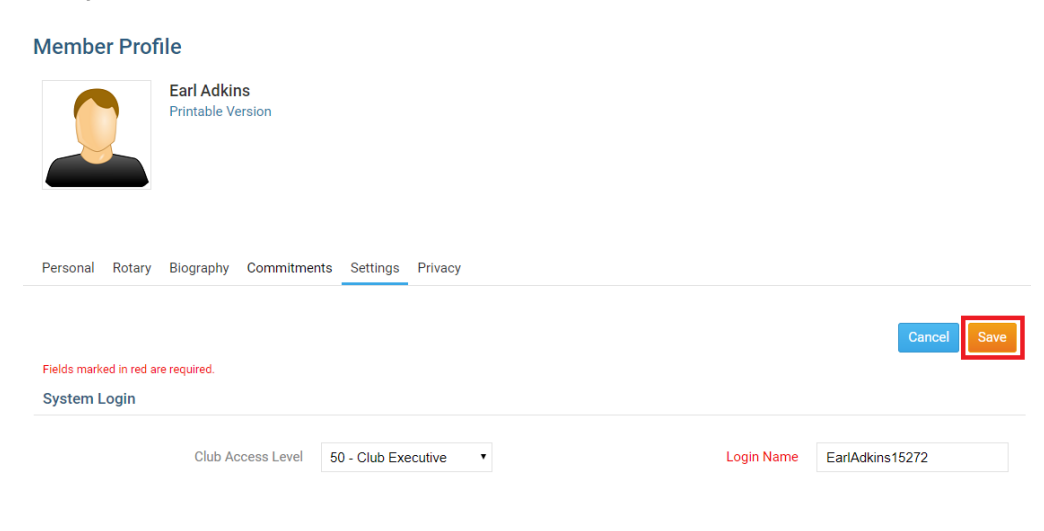

Related Content

- [What is the member profile, and how do I edit it?](https://www.clubrunnersupport.com/kb/articles/what-is-the-member-profile-and-how-do-i-edit-it)
- [How do I change a member's access level?](https://www.clubrunnersupport.com/kb/articles/how-do-i-change-a-member-s-access-level)